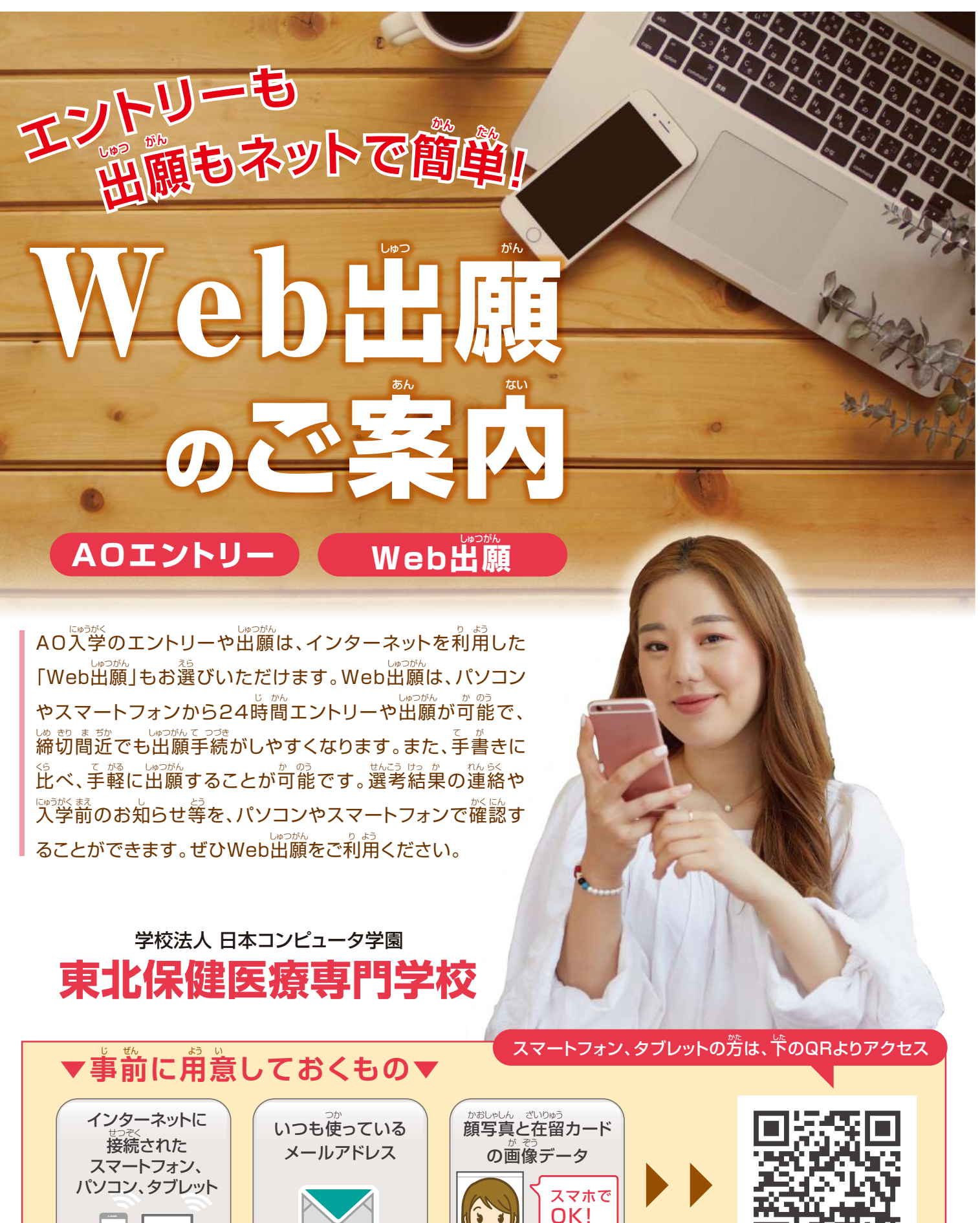

パソコンでの出願はこちら

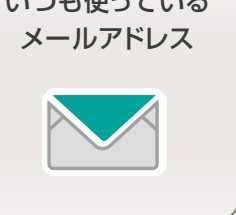

**www.tmc.ac.jp/mypage/**

個人情報に対する基本方針

本校(ほんこう)では、皆様(みなさま)からの個人情報(こじんじょうほう)を第三者(だいさんしゃ)に開示(かいじ)、提供(ていきょう)することはありません。 本校(ほんこう)では個人情報(こじんじょうほう)の重要性(じゅうようせい)を深(ふか)く理解(りかい)するとともに、プライバシー保護(ほご)に努(つと)め、 個人情報(こじんじょうほう)の取扱(とりあつか)いに関(かん)し徹底(てってい)した管理(かんり)を行(おこな)います。

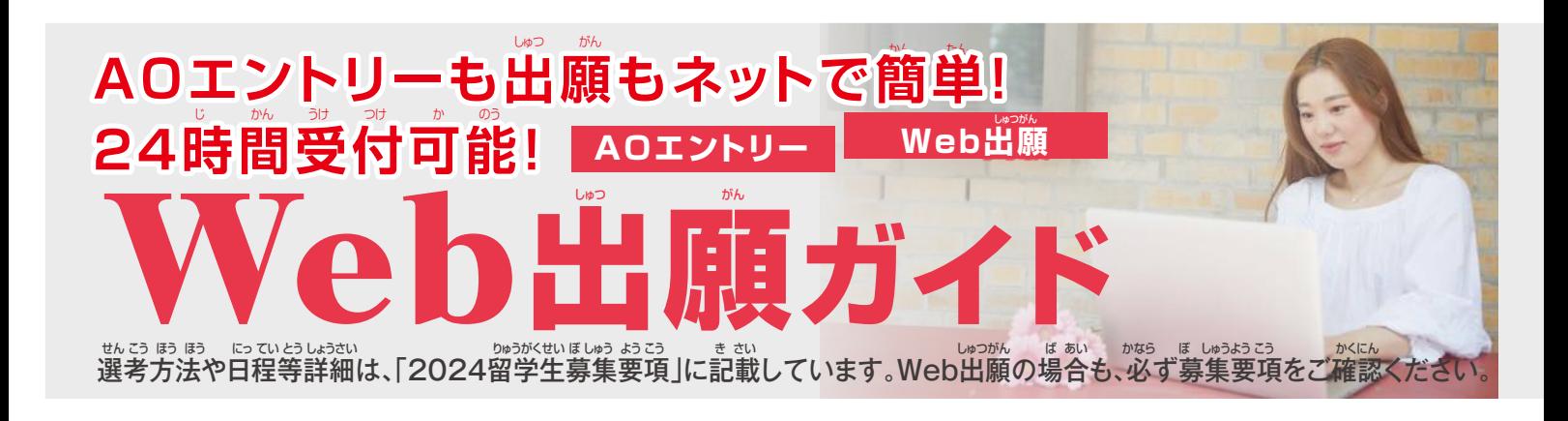

### **最初に仮登録をします** (AOエントリー・Web出願 共通) **1**

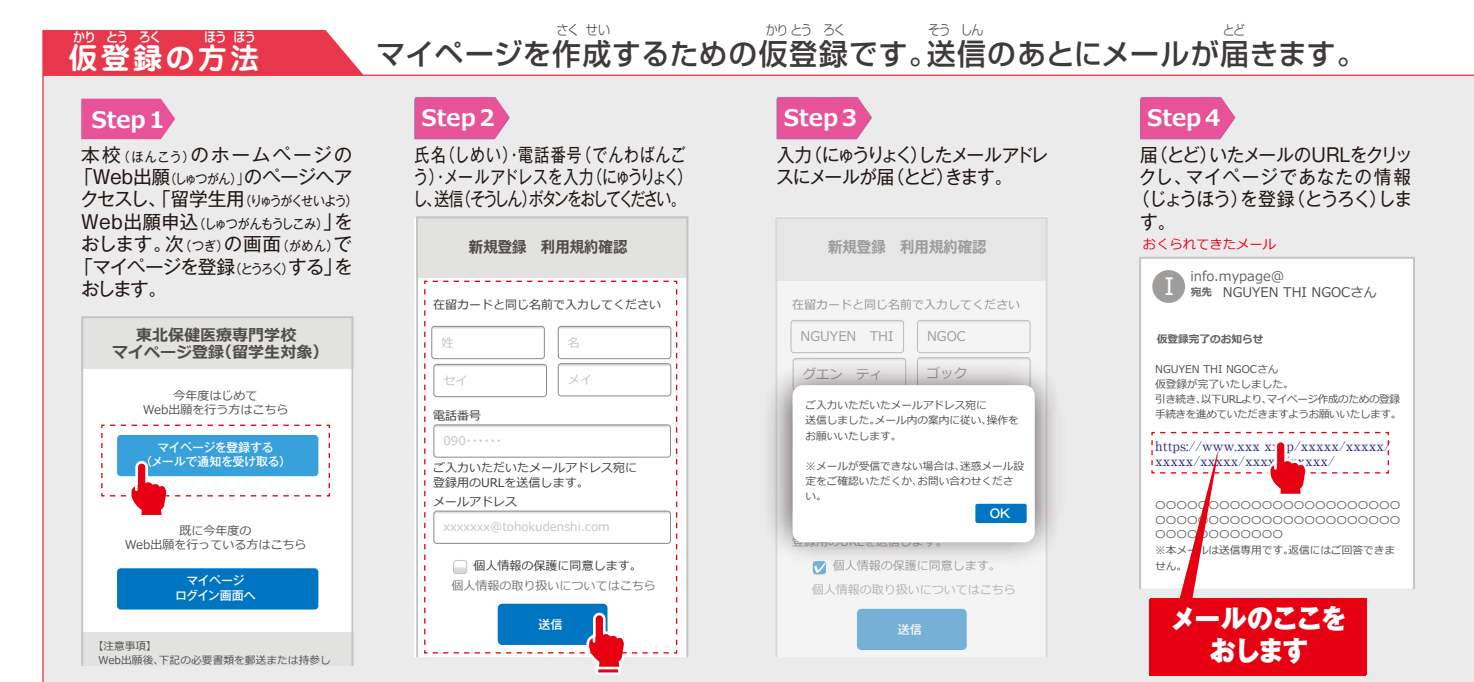

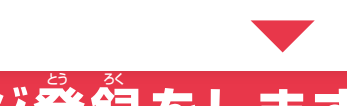

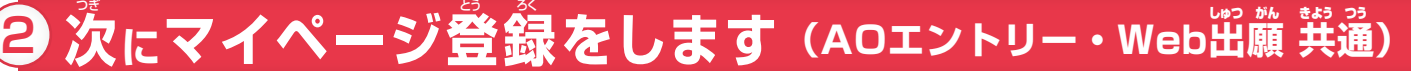

**Step6** 0文字入力

事前 (じぜん)に用意 (ようい)した 顔写真(かおしゃしん)の画像(がぞ Step7 >

0文字入力

内容(ないよう)の送信(そうしん)を おしてAOエントリーまたはWeb出願 (しゅつがん)へとすすみます。

内容の送信

. . . . . . . . . . . . . . . . . . . .

AO入学の方

ᇿ

一般入学の方

⇩

**3 「AOエントリー」へ**

4 **「Web出願」へ** 

#### <u>さるの方法 あなたの情報と顔写</u>賞を登録します。 **マイページ登録の方法**

#### **Step5**

メールのリンクから、「マイページ」で、必要(ひつよう)な個人情報(こじん じょうほう)を入力(にゅうりょく)します。

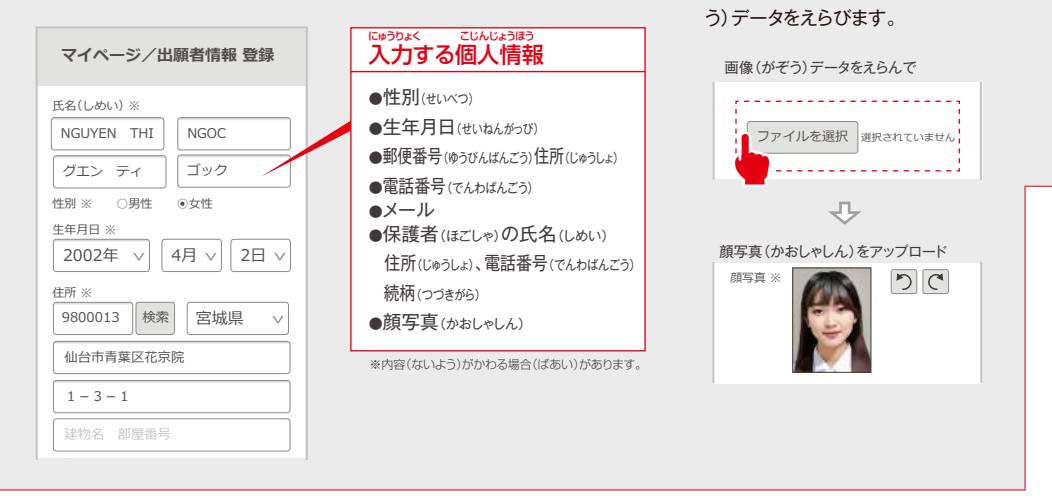

-<br>※実際の画面(がめん)とデザイン・文章(ぶんしょう)がちがう場合(ばあい)があります。

# 。<br>事前に、顔写真と在留カードの(表・裏)の画像データをスマートフォンまたはパソコンに保存してください。

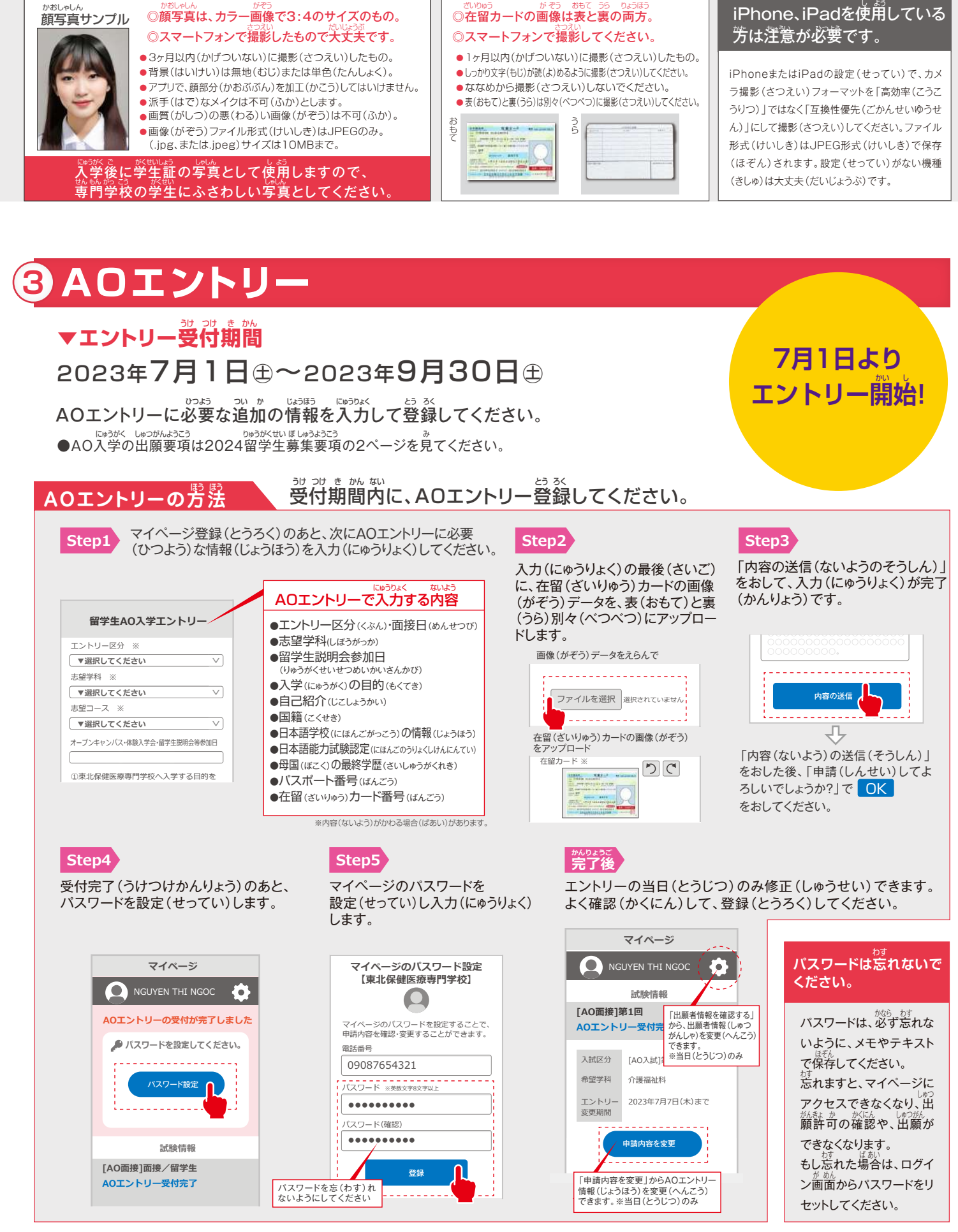

わからないことは電話で でんわ 聞いてください き

Web出願(しゅつがん)について、わからないことは、フリーダイヤルまでお電話(でんわ)ください。なお、電話(でんわ)での相談(そうだん)は、2023 年(ねん)7月(がつ)以降(いこう)とさせていただきます。留学生説明会(りゅうがくせいせつめいかい)でも、Web出願(しゅつがん)の説明(せつめい) をおこないます。ぜひ、参加(さんか)してください。

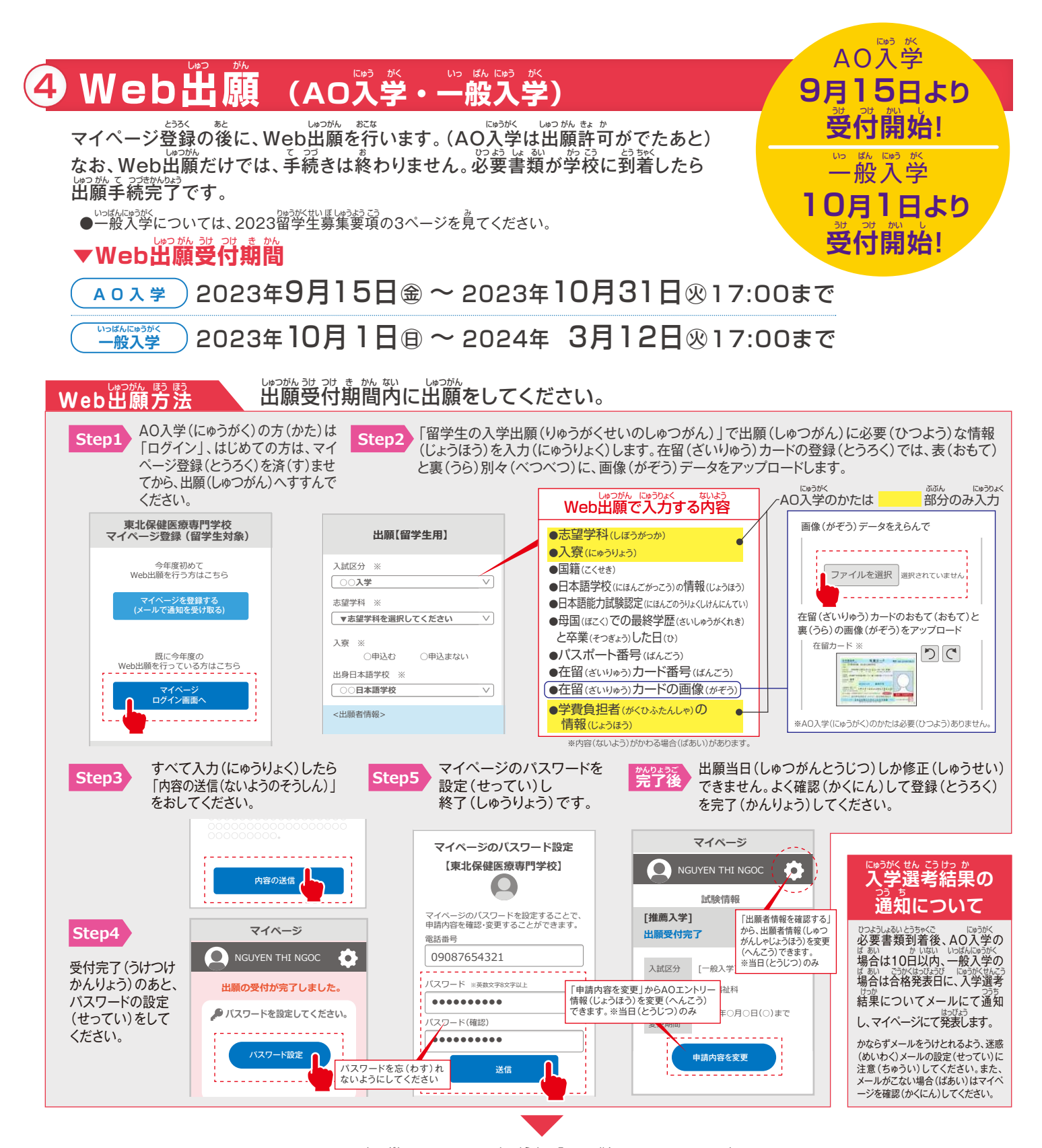

## **必要書類(郵送または持参)** Web出願のあとに、必要書類を送るか、または持ってきてください しゅつがん ひつ よう しょ るい おく も

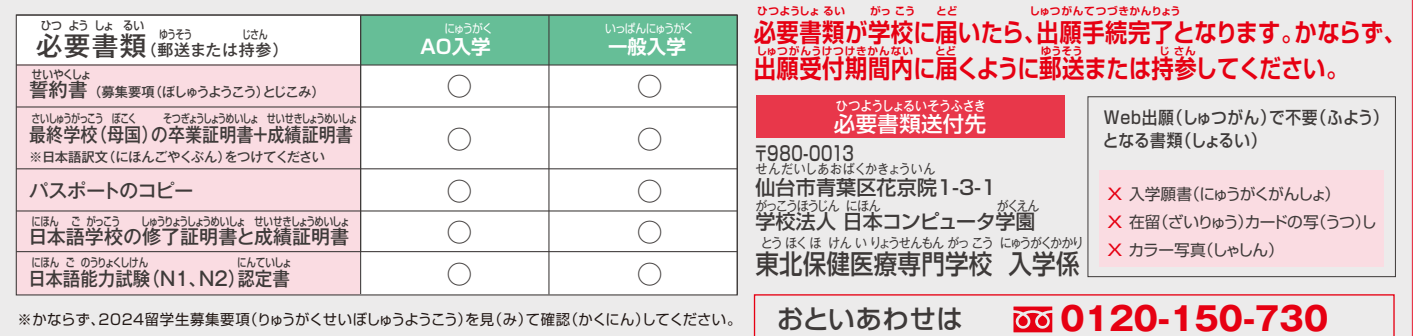

ひつよう しょ るい ゆうそう しゃくい じさん